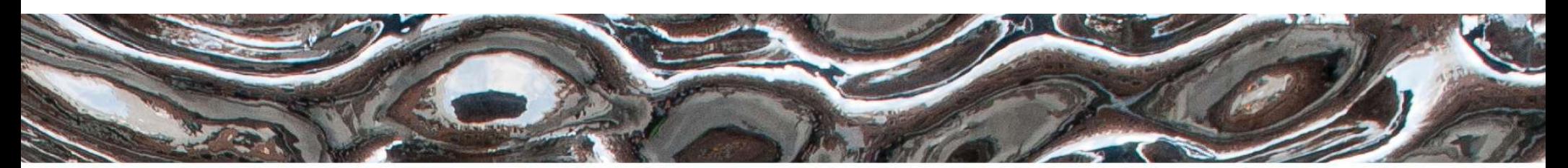

UiO: Institutt for informatikk Det matematisk-naturvitenskapelige fakultet

# INF0010: Forkurs informatikk høsten 2020 Kom i gang med IT-systemene på Institutt for informatikk (Og kort intro til Unix/Linux)

Kristin Skar kritisk@ifi.uio.no

tf

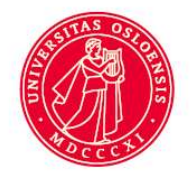

# **Operativsystemer**

Alle datamaskiner (unntatt de helt knøttsmå) har et operativsystem som itutt for informatikk<br><sup>natematisk-naturvitenskapelige fakultet<br>**Derativsystemer**<br>e datamaskiner (unntatt de helt knøttsmå) ha<br>e*rativsystem* som<br>– administrerer datamaskinen og<br>– tar seg av kommunikasjonen mellom bruker og</sup> itutt for informatikk<br>hatematisk-naturvitenskapelige fakultet<br>erativsystemer<br>erativsystem som<br>— administrerer datamaskinen og<br>— tar seg av kommunikasjonen mellom bruker og datamaskin<br>r «vanlige» datamaskiner dominerer tre **perativsystemer**<br>
E datamaskiner (unntatt de helt knøttsmå) har et<br>
Frativsystem som<br>
- administrerer datamaskinen og<br>
- tar seg av kommunikasjonen mellom bruker og datam<br>
r «vanlige» datamaskiner dominerer tre OSer:<br>
- W e datamaskiner (unntatt de helt knøttsmå) har et<br>erativsystem som<br>– administrere datamaskinen og<br>– tar seg av kommunikasjonen mellom bruker og datamaskin<br>r «vanlige» datamaskiner dominerer tre OSer:<br>– Windows i ulike versj

- 
- 

For «vanlige» datamaskiner dominerer tre OSer:

- 
- administrerer datamaskinen og<br>
 tar seg av kommunikasjonen mellom bruker og datamaskin<br>
For «vanlige» datamaskiner dominerer tre OSer:<br>
 Windows i ulike versjoner, eks. Windows 10<br>
 Linux og andre Unix-varianter, eks. Enterprise Linux (på Ifi: RHEL7 og RHEL8) erativsystem som<br>
– administrerer datamaskinen og<br>
– tar seg av kommunikasjonen mellom bruker og<br>
r «vanlige» datamaskiner dominerer tre O;<br>
– Windows i ulike versjoner, eks. Windows 10<br>
– Linux og andre Unix-varianter, ek
	-

# Unix kontra Windows/MacOS

# Alder

- 
- Unix kontra Windows/MacOS<br>• Unix kontra Windows/MacOS<br>• Unix er opprinnelig fra 1970-årene og følgelig kommandobasert.<br>• Windows og MacOS er utviklet senere (1985 og fremover) og orientert mot «pek-og-klikk». orientert mot «pek-og-klikk».

# Dette forklarer noen av forskjellene:

- **Unix kontra Windows/MacOS<br>
Alder<br>
 Unix er opprinnelig fra 1970-årene og følgelig** *kommandobasert.***<br>
 Windows og MacOS er utviklet senere (1985 og fremover) og<br>
orientert mot «pek-og-klikk».<br>
<b>Dette forklarer noen av fo** folk med lite datakunnskap.
- Alder<br>• Unix er opprinnelig fra 1970-årene og følgelig *kommandobasert*.<br>• Windows og MacOS er utviklet senere (1985 og fremover) og<br>orientert mot «pek-og-klikk».<br>**Dette forklarer noen av forskjellene:**<br>• Windows/MacOS er Unix • Windows og MacOS er utviklet senere (1985 og fremover) og<br>orientert mot «pek-og-klikk».<br>**Dette forklarer noen av forskjellene:**<br>• Windows/MacOS er antagelig enklere å bruke for nybegynnere og<br>folk med lite datakunnskap.<br>

# Hvorfor Unix?

Det er flere grunner til at dere skal lære Unix:

- o Dere kjenner Windows/Mac OS fra tidligere.
- **itutt for informatikk**<br> **vorfor Unix?**<br>
t er flere grunner til at dere skal lære Unix:<br>
⊙ Dere kjenner Windows/Mac OS fra tidligere.<br>
⊙ Unix utgjør en stor minoritet som fremtidige IT-eksperter må<br>
dere kjenne til det. dere kjenne til det.
- o Det er alltid nyttig å lære to varianter av noe: naturlige språk, operativsystemer, programmeringsspråk, dokumentverktøy, etc. O Bete kjemiet Windows/Mad OO ha langere.<br>
o Unix utgjør en stor minoritet — som fremtidige IT-eksperter må<br>
dere kjenne til det.<br>
o Det er alltid nyttig å lære to varianter av noe: naturlige språk,<br>
operativsystemer, pro
	- o Enkelte emner krever verktøy og programvare på Unix.
	- o Svært mye programvareutvikling foregår i Unix-miljøer.
	- o Unix kan fungere mer effektivt for erfarne brukere

Det matematisk-naturvitenskapelige fakultet

# Små og store programmer

Under Windows/MacOS kjører man gjerne noen få store programmer; under Unix kjører man ofte flere små.

# cal skriver ut en kalender:

**Cal Skriver ut en kalender:**<br>
ritisk@vatn ~1\$ cal [kritisk@vatn ~1\$ cal 9 2020 [kritisk@vatn ~1\$ cal 9 1752<br>
August 2020 September 2020 September 1752<br>
Mo Tu We Th Fr Sa Su Mo Tu We Th Fr Sa Su Mo Tu We Th Fr Sa<br>
3 4 5 6

Det matematisk-naturvitenskapelige fakultet

# Et par eksempler til:

# sed tilbyr enkel redigering av tekst:

```
[kritisk@vatn ~]$ cal 5 2020 | sed 's/17/[17]/'
                 May 2020
Su Mo Tu We Th Fr Sa<br>
1 2<br>
1 2<br>
10 11 12 13 14 15 16<br>
177 1 3 19 20 21 22 23<br>
24 25 26 27 28 29 30<br>
31<br>
mail kan sende e-post (men vi bruker oftest visuelle<br>
e-postprogrammer):<br>
sk@vatn ~]$ cal 5 2020 | sed 's/17/[17]/
```
# mail kan sende e-post (men vi bruker oftest visuelle e-postprogrammer):

# Brukernavn og passord

For å få tilgang til UiOs IT-ressurser, trenger man brukernavn og passord. Dette skal dere ha fått tilsendt. matematisk-naturvitenskapelige fakultet<br> **Transferier velg et passord**<br> **r** å få tilgang til UiOs IT-ressurser, trenger man **brukernavn**<br> **passord**. Dette skal dere ha fått tilsendt.<br>
ssord kan endres på https://passord.ui **ukernavn og passord**<br>
r å få tilgang til UiOs IT-ressurser, tren<br> **passord**. Dette skal dere ha fått tilser<br>
ssord kan endres på https://passord.ui<br>
– Velg et passord ingen greier å gjette (me<br>
– Bruk gjerne <u>en setning</u><br> r å få tilgang til UiOs IT-ressurser, trenger man **bruke**<br>**passord**. Dette skal dere ha fått tilsendt.<br>ssord kan endres på https://passord.uio.no<br>– Velg et passord ingen greier å gjette (men som du husker.<br>– Bruk gjerne <u>e</u> **passord**. Dette skal dere ha fått tilsendt.<br>ssord kan endres på https://passord.uio.no<br>– Velg et passord ingen greier å gjette (men sor<br>– Bruk gjerne <u>en setning</u><br>**par nyttige hint**:<br>– Bytt passord på slutten av arbeidsda

Passord kan endres på https://passord.uio.no

- Passord kan endres på https://passord.uio.no<br>- Velg et passord ingen greier å gjette (men som du husker...)<br>- Bruk gjerne <u>en setning</u><br>**Et par nyttige hint**:<br>- Bytt passord på slutten av arbeidsdagen<br>- Unngå særnorske boks
	-

# Et par nyttige hint:

- 
- 

# Institutt for informatikk<br><sup>Det matematisk-naturvitenskapelige fakultet<br>**Mange veier til Rom (eller Ifis datamaskiner)**<br>• Logge inn på en datamaskin på en IT-lab</sup> Institutt for informatikk<br>
Det matematisk-naturvitenskapelige fakultet<br> **Mange veier til Rom (eller Ifis datamaskiner)**<br>
• Logge inn på en datamaskin på en IT-lab<br>
• UiO programkiosk, via<br>
– Nettleser: https://view.ujo.po/ Institutt for informatikk<br>
Det matematisk-naturvitenskapelige fakultet<br> **Mange veier til Rom (eller Ifis dat<br>
•** Logge inn på en datamaskin på en IT-<br>
• UiO programkiosk, via<br>
– Nettleser: https://view.uio.no/<br>
– App: VMwa

- 
- - Nettleser: https://view.uio.no/
- itutt for informatikk<br>
matematisk-naturvitenskapelige fakultet<br> **ange veier til Rom (eller Ifis datamaskiner)**<br>
.ogge inn på en datamaskin på en IT-lab<br>
JiO programkiosk, via<br>
 Nettleser: https://view.uio.no/<br>
 App: VMwa https://www.uio.no/tjenester/it/maskin/programvare/programkiosk/Installer-VMWare/Index.html Mange veier til Rom (eller Ifis datama<br>• Logge inn på en datamaskin på en IT-lab<br>• UiO programkiosk, via<br>– Nettleser: https://view.uio.no/<br>– App: VMware Horizon Client,<br>https://www.uio.no/tjenester/it/maskin/programvare/pr • Logge inn på en datamaskin på en l<br>• UiO programkiosk, via<br>– Nettleser: https://view.uio.no/<br>– App: VMware Horizon Client,<br>https://www.uio.no/tjenester/it/maskin/program<br>– VMWare/Index.html<br>• Oppkobling med *FastX*<br>– Net JiO programkiosk, via<br>
— Nettleser: https://view.uio.no/<br>
— App: VMware Horizon Client,<br>
https://www.uio.no/tjenester/it/maskin/programvare/programkiosk/Installer-<br>
VMWare/Index.html<br>
Dppkobling med *FastX*<br>
— Nettleser: h - Nettleser: https://view.uio.no/<br>
- App: VMware Horizon Client,<br>
https://www.uio.no/tjenester/it/maskin/programvare/programkiosk/Installer-<br>
VMWare/Index.html<br>
• Oppkobling med *FastX*<br>
- Nettleser: https://linux-desktop
- - Nettleser: https://linux-desktop.ifi.uio.no/
- -

# Med egen (privateid) maskin

Ifi-studenter skal kunne arbeide effektivt fra egen maskin:

- Institutt for informatikk<br><sup>Det matematisk-naturvitenskapelige fakultet<br>Ifi-studenter skal kunne arbeide effektivt fra egen maskin:<br>1. Ved å benytte oppkoblingsmuligheter til Ifis IT-ressurser<br>2. Installere programvare på e</sup>
- 

Institutt for informatikk<br>
Det matematisk-naturvitenskapelige fakultet<br> **Med egen (privateid) maskin**<br>
Ifi-studenter skal kunne arbeide effektivt fra egen m<br>
1. Ved å benytte oppkoblingsmuligheter til Ifis IT-re<br>
2. Instal Under https://www.mn.uio.no/ifi/tjenester/it/hjelp/startpakke/ finnes en samling med lenker til gratis programvare som vil være nyttig for å gjennomføre studier, blant annet: **egen (privateid) maskin**<br>denter skal kunne arbeide effekti<br>ed å benytte oppkoblingsmulighe<br>stallere programvare på egen ma<br>ler https://www.mn.uio.no/ifi/tjenester<br>ling med lenker til gratis programvare<br>nomføre studier, bl denter skal kunne arbeide effekti<br>
ed å benytte oppkoblingsmulighe<br>
stallere programvare på egen ma<br>
ler https://www.mn.uio.no/ifi/tjenester/<br>
nling med lenker til gratis programvare<br>
inomføre studier, blant annet:<br>
• Atom denter skal kunne arbeide effektivt fra<br>ed å benytte oppkoblingsmuligheter ti<br>stallere programvare på egen maskin<br>ler https://www.mn.uio.no/ifi/tjenester/it/hjel<br>lling med lenker til gratis programvare som<br>inomføre studier 2. Installere programvare på egen maskin:<br>
Under https://www.mn.uio.no/ifi/tjenester/it/hjelp/startpakke/ finnes en<br>
samling med lenker til gratis programvare som vil være nyttig for å<br>
gjennomføre studier, blant annet:<br>
•

- 
- 
- 

Programmene finnes stort sett for Windows, Mac og Linux.

## UiO: Institutt for informatikk

Det matematisk-naturvitenskapelige fakultet

# https://view.uio.no

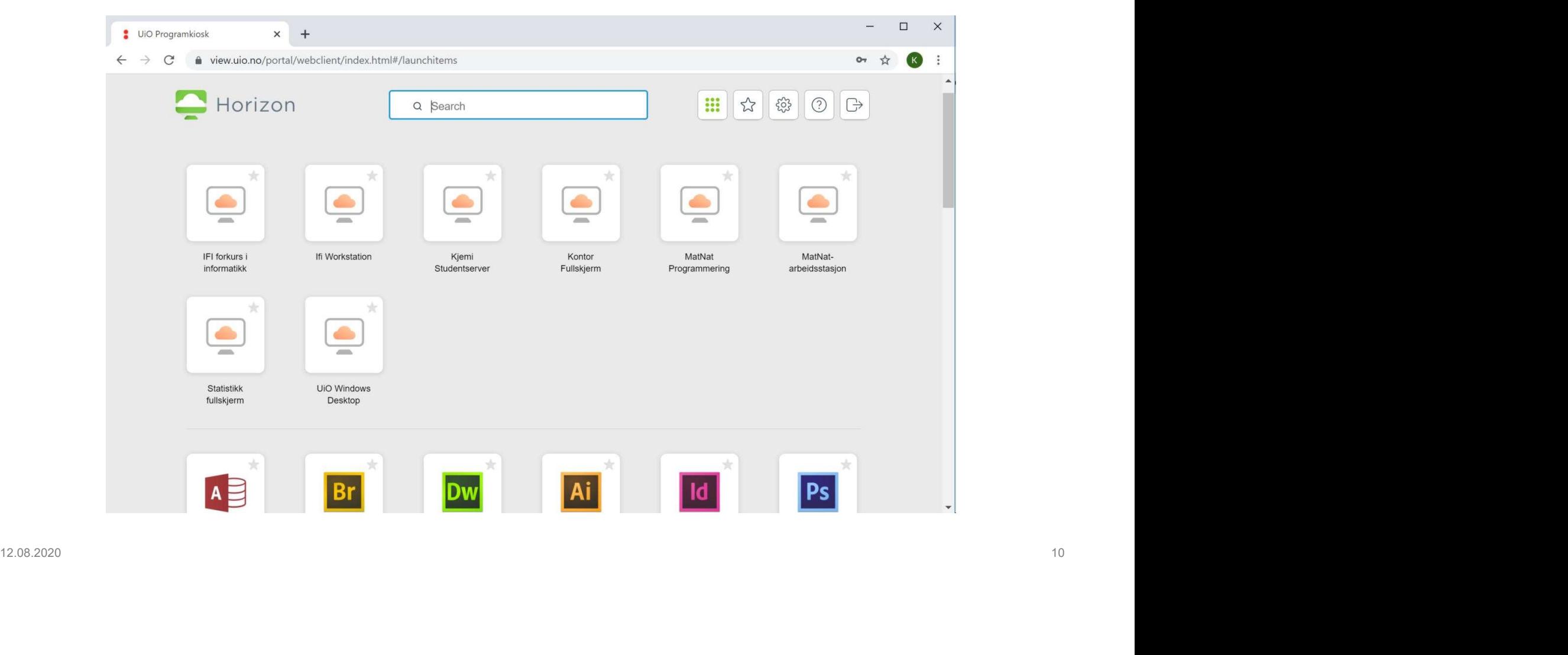

# UiO: Institutt for informatikk

Det matematisk-naturvitenskapelige fakultet

# https://view.uio.no

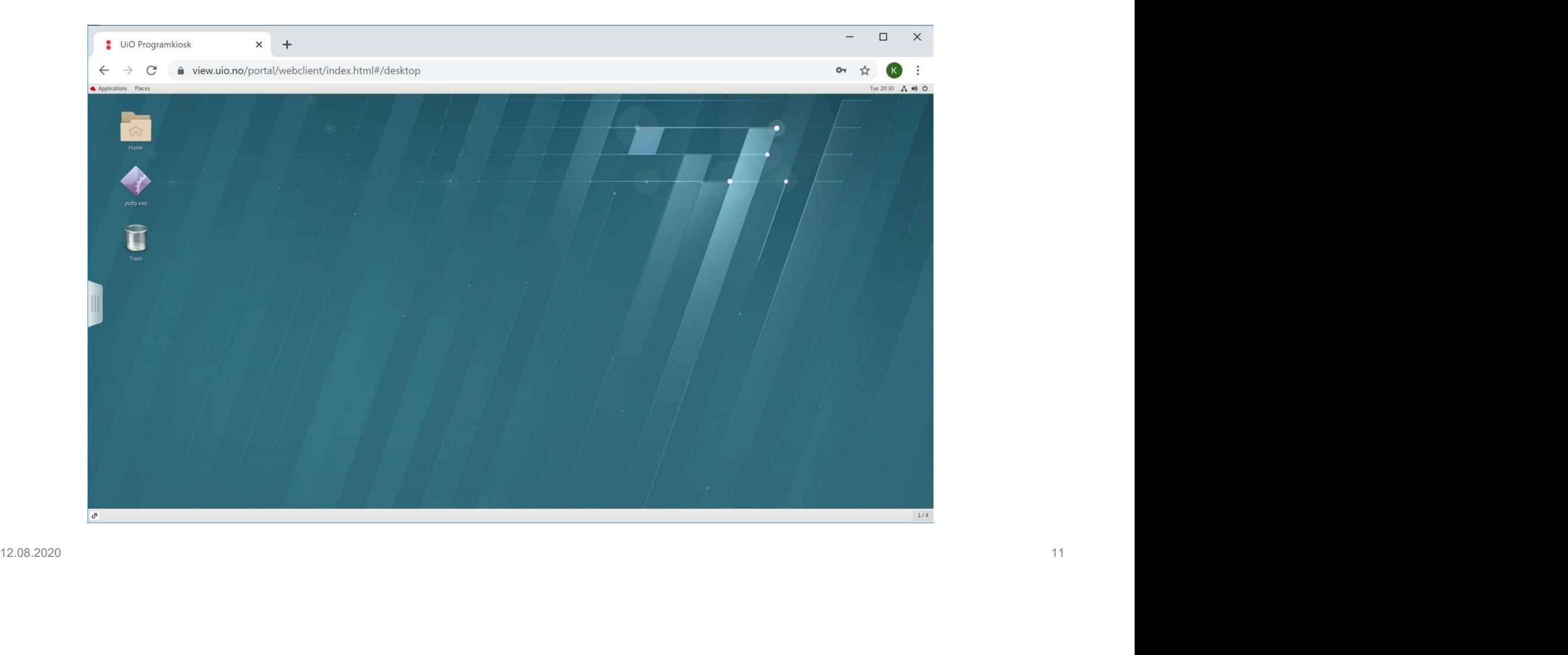

# Kjøre programmer

# Å starte programmer

- itutt for informatikk<br>patematisk-naturvitenskapelige fakultet<br>**starte programmer**<br>— De vanligste programmene startes fra en meny eller et ikon.<br>— Alle programmer kan startes med *en kommando*. – Alle matematisk-naturvitenskapelige fakultet<br>
– Alle programmer<br>
– De vanligste programmene startes fra en meny eller et iko<br>
– Alle programmer kan startes med *en kommando.*<br>
– Alle programmer *i bakgrunnen* 
	-

Hvis man avslutter en kommando med en &, vil den gå «i bakgrunnen» og man kan gi nye kommandoer. - Alle programmer kan startes med *en kommando*.<br> **Å kjøre programmer** *i bakgrunnen*<br>
Hvis man avslutter en kommando med en &, vil den gå «i<br>
bakgrunnen» og man kan gi nye kommandoer.<br>
\$ atom &

\$ atom &

Det matematisk-naturvitenskapelige fakultet

# Hva er en fil?

Windows og Mac er programorienterte: alle filer «hører til» et program. Dokumenter tilhører Word, regneark tilhører Excel (eller tilsvarende), osv. program. Dokumenter tilhører Word, regneark tilhører Excel<br>(eller tilsvarende), osv.<br>Unix er filorientert: Filer eksisterer for seg selv, og brukeren<br>velger fritt hvilke verktøy de vil bruke på dem.<br>.......................

Unix er filorientert: Filer eksisterer for seg selv, og brukeren velger fritt hvilke verktøy de vil bruke på dem.

Det matematisk-naturvitenskapelige fakultet

# Tekstfiler

Filer som inneholder «ren» tekst er helt grunnleggende i Unix. Et Python-program er rett og slett en tekstfil med Pythoninstruksjoner som kan utføres (kjøres) av en Python-tolker.

Det finnes mange programmer for å arbeide med tekstfiler: Det finnes mange programmer for å arbeide med tekstfiler:<br>
⊙ Atom<br>
⊙ Emacs<br>
⊙ Vim<br>
⊙ Notepad++ (NB! med ++!)<br>
⊙ …<br>
Hvilket skal jeg velge?<br>
Prøv 2-3 stykker og se hvilket du liker best.

- o Atom
- o Emacs
- o Vim
- $\circ$  Notepad++ (NB! med ++!)
- $\circ$   $\cdot$   $\cdot$   $\cdot$

# Hvilket skal jeg velge?

Prøv 2-3 stykker og se hvilket du liker best.

Det matematisk-naturvitenskapelige fakultet

# Et lite hint

Alle redigeringskommandoene kan utføres med tastaturet (i stedet for med musen). Prøv å lære å bruke disse, du finner tastekombinasjonene i menyene. finner tastekombinasjonene i menyene.<br>Mulige «bivirkninger» ☺ :<br>○ Arbeidet går raskere.<br>○ Det reduserer faren for musesyke i fremtiden.<br>─ →

Mulige «bivirkninger»  $\odot$  :

- o Arbeidet går raskere.
- o Det reduserer faren for musesyke i fremtiden.

# Kopiering av tekst

Man kan enkelt kopiere tekst fra ett vindu til et annet:

- o Klikke med venstre mustast flytter markøren.
- **itutt for informatikk**<br> **opiering av tekst**<br> **o** Nikke med venstre mustast fra ett vindu til et annet:<br>
⊙ Nikke med venstre mustast flytter markøren.<br>
⊙ Dra med venstre mustast tar kopi av teksten (**NB!** Ingen Ctrl + C<br> nødvendig)
- natematisk-naturvitenskapelige fakultet<br> **o Klikke med venstre mustast fixter markøren.**<br>
⊙ Klikke med venstre mustast flytter markøren.<br>
⊙ Dra med venstre mustast far kopi av teksten (NB! Ingen Ctrl + C<br>
nødvendig)<br>
⊙ Kl nødvendig) In kan enkelt kopiere tekst fra ett vindu til et annet:<br>
o Klikke med venstre mustast flytter markøren.<br>
o Dra med venstre mustast tar kopi av teksten (NB! Ingen Ctrl + C<br>
nødvendig)<br>
o Klikke med midtre mustast kopierer ○ Dra med venstre mustast tar kopi av teksten (NB! Ingen Ctrl + C<br>
nødvendig)<br>
○ Klikke med midtre mustast kopierer inn teksten (NB! Ingen Ctrl + V<br>
nødvendig)<br>
Programavbrudd<br>
I et terminalvindu vil Ctrl + C *bryte av*

# Programavbrudd

# Filer og mapper

# Hvilke filer har jeg?

Institutt for informatikk<br>Det matematisk-naturvitenskapelige fakultet<br>**Kommandoen ls (for «list directory contents») gir en oversikt**<br>over filene du har. Den benyttes i kommandovinduet:<br>\$15 over filene du har. Den benyttes i kommandovinduet: mmandoen Is (for «list directory contribution Is (for «list directory contribution of the filene du har. Den benyttes i kom<br>  $\frac{1}{5}$  ls<br>
brev Hallo, java huskeliste<br>
an kan bruke *joker-notasjon* med \* f<br>
is jeg vil se

```
$1sbrev Hallo.java huskeliste
```
Man kan bruke *joker-notasjon* med \* for å angi bare noen filer. Hvis jeg vil se hvilke filer som begynner med b, skriver jeg over filene du har. Den benyttes i kommandovinduet:<br>  $$^{18}_{5}$  brev Hallo, java huskeliste<br>
Man kan bruke *joker-notasjon* med \* for å angi bare noen filer.<br>
Hvis jeg vil se hvilke filer som begynner med b, skriver jeg<br>  $$$ 

```
brev
```
# UiO: Institutt for informatikk

# Diverse nyttige fil-kommandoer

# Lage kopi av en fil:

```
$1sbrev huskeliste inf1000.info 
        $ cp brev brev-anne
        $ 1smatematisk-naturvitenskapelige fakultet<br>
Verse nyttige fil-kommandoer<br>
ge kopi av en fil:<br>
$ 1s<br>
brev huskeliste inf1000.info<br>
$ cp brev brev-anne<br>
$ 1s<br>
brev brev-anne huskeliste inf1000.info<br>
ge en (tom) fil:<br>
$ to
         ge kopi av en fil:<br>
$ 1s<br>
brev huskeliste inf1000.info<br>
$ cp brev brev-anne<br>
$ 1s<br>
brev brev-anne huskeliste inf1000.info<br>
ge en (tom) fil:<br>
$ touch nyfil<br>
rne en fil:<br>
$ rm huskeliste<br>
$ 1s<br>
brev brev-anne inf1000.i
         brev huskeliste inf1000.info<br>$ cp brev brev-anne<br>$ ls<br>brev brev-anne huskeliste inf1000.info<br>ge en (tom) fil:<br>$ touch nyfil<br>rne en fil:<br>$ rm huskeliste<br>$ ls<br>brev brev-anne inf1000.info nyfil<br>2020
S op brev brev-anne<br>
S ls<br>
brev brev-anne huskeliste infl000.info<br>
Lage en (tom) fil:<br>
S touch nyfil<br>
Fjerne en fil:<br>
S rm huskeliste<br>
S ls<br>
brev brev-anne infl000.info nyfil<br>
18<br>
18<br>
18
```
# Lage en (tom) fil:

\$ touch nyfil

# Fjerne en fil:

```
$ 1s
```
# Beskyttelse av filer

Institutt for informatikk<br>Det matematisk-naturvitenskapelige fakultet<br>**Beskyttelse av filer**<br>Kommandoen Is forteller litt mer hvis vi gir den opsjonen -l:<br>[kritisk@vatn eksempler]\$ 1s -1

```
[kritisk@vatn eksempler]$ 1s -1<br>
total 0<br>
-w--------. 1 kritisk kritisk 0 Aug 11 10:31 brev<br>
-w-------. 1 kritisk kritisk 0 Aug 11 10:31 huskeliste<br>
-w-r-----. 1 kritisk kritisk 0 Aug 11 10:31 in1000.info<br>
Her ser vi a
```
Her ser vi at bare at brukeren *kritisk* kan lese brevene, men alle kan lese inf1000.info.

For å forstå beskyttelsen av filer i Unix, må man vite at Unix opererer med tre kategorier brukere: **uitutt for informatikk**<br>
pratematisk-naturvitenskapelige fakultet<br>
prater av filens eier, dvs den som opprettet den.<br>
only therefore (forkortet «u») er filens eier, dvs den som opprettet den.<br>
only therefore (forkortet «

- 9 **user** (forkortet «**u**») er filens eier, dvs den som opprettet den.<br>
 **group** (forkortet «**g**») er *gruppen* tilordnet filen<br>
 **other** (forkortet «**o**») er alle andre brukere.
	- o group (forkortet «g») er *gruppen* tilordnet filen
	- $\circ$  other (forkortet «o») er alle andre brukere.

Det finnes tre privilegier for filer:

- o read (forkortet «r») er retten til å lese filen.
- 
- **itutt for informatikk**<br>
matematisk-naturvitenskapelige fakultet<br>
c **read** (forkortet «r») er retten til å *lese* filen.<br>
c **write** (forkortet «w») er retten til å *skrive* på filen, dvs endre den.<br>
c **execute** (forkortet matematisk-naturvitenskapelige fakultet<br>
execute (forkortet «r») er retten til å *lese* filen.<br>
c **write** (forkortet «w») er retten til å *skrive* på filen, dvs endre den.<br>
c **execute** (forkortet «x») er retten til å *utf* som et program. o **read** (forkortet «**r**») er retten til å *lese* filen.<br> **o write** (forkortet «**w**») er retten til å *skrive* på filen, dvs endre den.<br> **o execute** (forkortet «**x**») er retten til å *utføre* den, dvs bruke den som et pr

## UiO: Institutt for informatikk

Det matematisk-naturvitenskapelige fakultet

# Privilegiene angis i bolker på 3×3 bokstaver:

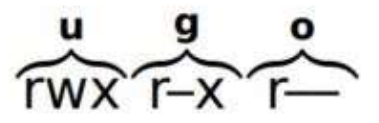

# En bokstav angir at man har privilegiet, en «–» at man ikke har det. En bokstav angir at man har privilegiet, en «—» at man ikke har det.

# Hvis Kristin ønsker å la alle få lese brev men ingen andre få lese inf1000.info, skriver hun titutt for informatikk<br>matematisk-naturvitenskapelige fakultet<br>is Kristin ønsker å la alle få lese brev men i<br>ie inf1000.info, skriver hun<br>s chmod go+r brev<br>s chmod go-r inf1000.info<br>i ser beskyttelsen slik ut: \$ chmod go-r inf1000.info

- 
- 

# Nå ser beskyttelsen slik ut:

```
Nå ser beskyttelsen slik ut:<br>
[kritisk@vatn eksempler]$ 1s -1<br>
total 0<br>
-rw-r--r--. 1 kritisk kritisk 0 Aug 11 10:31 brev<br>
-rw-------. 1 kritisk kritisk 0 Aug 11 10:31 huskeliste<br>
-rw-------. 1 kritisk kritisk 0 Aug 11 10:
```
# Hva om jeg mister filene mine?

# «Snapshots»

Brukerfilene ligger på egne filtjenere; for eksempel lagres «snapshots» hvor fjernede filer ligger i noen dager. Se i mappen Institutt for informatikk<br>
Det matematisk-naturvitenskapelige fakultet<br> **Hva om jeg mister filene mine?**<br> **«Snapshots»**<br>
Brukerfilene ligger på egne filtjenere; for eksem<br>
«snapshots» hvor fjernede filer ligger i noen da<sub>!</sub>

# Siste sjanse!

Hver natt tas sikkerhetskopi av alle brukerfiler. Om du trenger det, kan du sende en e-post til restore@usit.uio.no og be dem hente filen tilbake. Westigbands» fivor ijemede liet ligger i noen dager. Se i mapperi<br>
~/.snapshot (evt. ~/M-drive/.snapshot).<br>
Siste sjanse!<br>
Hver natt tas sikkerhetskopi av alle brukerfiler. Om du trenger det,<br>
kan du sende en e-post til re

# Mapper

Man kan lage mapper (= kataloger, filområder, «directories») og legge filer der for å ha bedre orden på dem.

```
iituti for informatikk<br>
matematisk-naturvitenskapelige fakultet<br>
apper<br>
an kan lage mapper (= kataloger, fild<br>
legge filer der for å ha bedre orden<br>
$ 1s -F<br>
Fritid/ Kurs/<br>
$ 1s -F Kurs<br>
INF1000/ INF1040/ MAT1000/
        Fritid/ Kurs/ 
         matematisk-naturvitenskapelige fakultet<br>
apper<br>
an kan lage mapper (= kataloger, filc<br>
legge filer der for å ha bedre orden<br>
s 1s -F<br>
Fritid/ Kurs/<br>
s 1s -F Kurs<br>
INF1000/ INF1040/ MAT1000/ timeplan<br>
s 1s -F Kurs/INF100
         INF1000/ INF1040/ MAT1000/ timeplan 
         apper<br>
an kan lage mapper (= kataloger, filom<br>
legge filer der for å ha bedre orden på<br>
s<sup>1s-F</sup><br>
Fritid/Kurs/<br>
s<sup>1s-F Kurs/INF1000/MAT1000/timeplan<br>
s<sup>1</sup>s-F Kurs/INF1000<br>
oblig1/info<br>
oblig1/info</sup>
         Oblig1/ info 
$ 1s -F<br>Fritid/Kurs/<br>$ 1s -F Kurs<br>INF1000/INF1040/MAT1000/timeplan<br>$ 1s -F Kurs/INF1000<br>Oblig1/info<br>En mappe er bare en spesiell type fil, så det er helt OK å ha<br>mapper inni mapper inni...
```
En mappe er bare en spesiell type fil, så det er helt OK å ha mapper inni mapper inni . . .

# Oversikt over mappestrukturen

Institutt for informatikk<br>Det matematisk-naturvitenskapelige fakultet<br>**Oversikt over mappestrukturen**<br>Kommandoen Is kan også gi en oversikt over mappene:<br>s is -R -F

```
Litutt for informatikk<br>
matematisk-naturvitenskapelige fakultet<br>
/ersikt over mappestrukturer<br>
mmandoen Is kan også gi en overs<br>
s<sup>1s-R-F</sup><br>
.:<br>
Frittid/Kurs/<br>
./Frittid:
      .: 
     Fritid/ Kurs/ 
     ./Fritid: 
     ./Kurs: 
     INF1000/ INF1040/ MAT1000/ timeplan 
     ./Kurs/INF1000: 
     Oblig1/ info 
     ./Kurs/INF1000/Oblig1: 
     ./Kurs/INF1040: 
      ./Kurs/MAT1000: 
Alta:<br>
Alta:<br>
12.08.2020/ANF1000/ANT1000/ANT1000/Anteplan<br>
12.08.2020<br>
12.08.2020<br>
12.08.2020<br>
12.08.2020<br>
12.08.2020<br>
2003.200<br>
2003.200<br>
2003.200<br>
2003.200<br>
2003.200<br>
2003.200<br>
2003.200<br>
2003.200<br>
2003.200<br>
2003.200<br>
200
```
(Legg merke til mappenavnet . ; det er navnet på mappen vår, den vi «befinner oss i»)

# Bedre til dette er programmet tree:

```
$ tree
         . The contract of the contract of the contract of the contract of the contract of the contract of the contract of the contract of the contract of the contract of the contract of the contract of the contract of the contra
         With the informatikk<br>
Matematisk-naturvitenskapelige fakultet<br>
dire til dette er programmet tree:<br>
Stree<br>
-- Fritid<br>
-- Fritid<br>
-- INF1000<br>
| -- Oblig1<br>| -- info
         ||ituti for informatikk<br>||<br>|-- fiture diagrams in the case of the control of the control of the control of the control<br>|-- Fritid<br>|-- INF1000<br>|-- INF1040<br>|-- INF1040
                            isk-naturvitenskapelige fakultet<br>
<br>
il dette er programmet tree:<br>
e<br>
<br>
ritid<br>
urs<br>
|-- INF1000<br>
| |-- info<br>|-- INF1040<br>|-- MAT1000
                            || dette er programmet tree:<br>
e<br>
|-- INF1000<br>| | |-- Oblig1<br>| |-- info<br>|-- INF1040<br>|-- MAT1000<br>|-- timeplan
                            || dette er programmet tree:<br>|-<br>| internal<br>|-- INF1000<br>| | | |-- Oblig1<br>| | |-- info<br>|-- INF1040<br>|-- MAT1000<br>|-- timeplan<br>| ectories, 2 files
                            |<br>| dette er programmet tree:<br>|<br>| internal<br>|-- INF1000<br>| internal<br>|-- INF1040<br>|-- INF1040<br>|-- timeplan<br>| ectories, 2 files
                            |<br>| contrast profilm<br>|-- INF1000<br>| | | |-- Oblig1<br>| | |-- info<br>|-- INF1040<br>|-- MAT1000<br>|-- timeplan<br>| ectories, 2 files
                            e<br>
e<br>
|-- INF1000<br>|-- INF1000<br>|-- info<br>|-- INF1040<br>|-- MAT1000<br>|-- timeplan<br>|-- timeplan<br>|ectories, 2 files
         6 directories, 2 files
-- Fritid<br>
-- Kurs<br>
-- INF1000<br>
-- INF1000<br>
-- Info<br>
-- INF1040<br>
-- MAT1000<br>
-- MAT1000<br>
-- timeplan<br>
6 directories, 2 files<br>
208.2020
```
# Hvor er jeg?

# Alle har sin egen **undermappe** på *UiOs filtjener* for brukerområder: **iitutt for informatikk**<br>
matematisk-naturvitenskapelige fakultet<br> **ror er jeg?**<br>
e har sin egen **undermappe** på *UiOs filtjene*<br>
ukerområder:<br>
kritisk@login ~\$ pwd<br>/uio/kant/ifi-drift-u00/kritisk<br>
or finner jeg undermappe **Jeg:**<br>
sin egen **undermappe** på *UiOs filtjener* for<br>
mråder:<br>
sk@login ~\$ pwd<br>
sant/ifi-drift-u00/kritisk<br>
ner jeg undermappen?<br> **IFI Forkurs i informatikk' og 'Linux Workstation':**<br>
kritisk@login ~\$ cd M-drive<br> **tig: Fi**

/uio/kant/ifi-drift-u00/kritisk

Hvor finner jeg undermappen?

o På 'IFI Forkurs i informatikk' og 'Linux Workstation':

# **Critig:**<br>
nar sin egen **undermappe** på *UiOs filtjener* for<br>
erområder:<br>
itisk@login ~\$ pwd<br>
io/kant/ifi-drift-u00/kritisk<br>
finner jeg undermappen?<br>
På 'IFI Forkurs i informatikk' og 'Linux Workstation':<br>
kritisk@login ~\$ logger ut! kerområder:<br>
«ritisk@login ~\$ pwd<br>
/uio/kant/ifi-drift-u00/kritisk<br>
or finner jeg undermappen?<br>
⊙ På '*IFI Forkurs i informatikk*' og '*Linux Workstation*':<br>
«kritisk@login ~\$ cd M-drive<br>
Viktig: Filer som <u>ikke</u> lagres p /uio/kant/ifi-drift-u00/kritisk<br>
Hvor finner jeg undermappen?<br>
o På '*IFI Forkurs i informatikk'* og '*Linux Workstation'*:<br>
kritisk@login ~\$ ed M-drive<br> **Viktig: Filer som <u>ikke</u> lagres på M-drive blir borte når du**<br>
logg

desktop.ifi.uio.no): ~brukernavn og /hom/brukernavn

# Kjær fil har mange navn

```
dag@rubin$ more huskeliste 
4 melk 
Dagbla' for i går 
Institutt for informatikk<br>Det matematisk-naturvitenskapelige fakultet<br>
Kjær fil har mange navn<br>
dag@rubin$ more huskeliste<br>
4 melk<br>
Dag@lrubin ~$ more ~/huskeliste<br>
4 melk<br>
Dag@rubin ~$ more ~dag/huskeliste<br>
4 melk<br>
da
4 melk 
Dagbla' for i går 
Instituti for informatikk<br>
Mjær fil har mange navn<br>
dag@rubin$ more huskeliste<br>
4 melk<br>
Dagbla' for i går<br>
dag@rubin ~$ more ~/huskeliste<br>
4 melk<br>
dag@rubin ~$ more ~dag/huskeliste<br>
4 melk<br>
Dagbla' for i går<br>
dag@rubin
4 melk 
Dagbla' for i går
Kjær fil har mange navn<br>
dag@rubin$ more huskeliste<br>
4 melk<br>
Dagbla' for i går<br>
Dagbla' for i går<br>
Dagbla' for i går<br>
Dagbla' for i går<br>
dag@rubin ~$ more /hom/dag/huskeliste<br>
4 melk<br>
Dagbla' for i går<br>
Dagbla' for i går
4 melk 
Dagbla' for i går 
dag@rubin$ more huskeliste<br>4 melk<br>Dagbla' for i går<br>dag@rubin ~$ more ~/huskeliste<br>4 melk<br>Dagbla' for i går<br>dag@rubin ~$ more ~dag/huskeliste<br>4 melk<br>Dagbla' for i går<br>dag@rubin ~$ more /hom/dag/huskeliste<br>Dagbla' for i går
4 melk 
Dagbla' for i går
4 melk<br>Dagbla' for i går<br>dagerubin ~$ more ~dag/huskeliste<br>4 melk<br>dagerubin ~$ more /hom/dag/huskeliste<br>4 melk<br>Agerubin ~$ more /ifi/midgard/a02/dag/huskeliste<br>4 melk<br>dagerubin ~$ more /ifi/midgard/a02/dag/huskeliste<br>Dagbl
```
# Det er lov å skifte synspunkt

Hvis vi skal jobbe med filer som stort sett ligger i en egen mappe, kan vi flytte oss dit:

```
Communist Solution Communisty Set matematisk-naturvitenskapelige fakultet<br>
Det er lov å skifte synspunkt<br>
dis vi skal jobbe med filer som stort sett ligg<br>
n vi flytte oss dit:<br>
kritisk@rubin ~$ pwd<br>
/hom/kritisk<br>
kritisk
/hom/kritisk 
kritisk@rubin ~$ ls -l Spraak/Java/Queen.java<br>kritisk@rubin ~$ pxd<br>kritisk@rubin ~$ pxd<br>hom/kritisk@rubin ~$ ls -l Spraak/Java/Queen.java<br>kritisk@rubin ~$ ls -l Spraak/Java/Queen.java<br>kritisk@rubin ~$ ls -l Spraak/Java
-rw-r--r-- 1 kritisk kritisk 3068 2005-09-14 14:53 Spraak/Java/Queen.java 
Det er lov å skifte synspunkt<br>
is vi skal jobbe med filer som stort sett ligger<br>
n vi flytte oss dit:<br>
kritisk@rubin ~$ pwd<br>
/hom/kritisk<br>
kritisk@rubin ~$ 1s -1 Spraak/Java/Queen.java<br>
-rw-r--r-- 1 kritisk kritisk 3068 
./Spraak/Java 
Det er IOV a SKIILE Synspurikt<br>
is vi skal jobbe med filer som stort sett ligg<br>
n vi flytte oss dit:<br>
kritisk@rubin ~$ pwd<br>
/hom/kritisk<br>
-rw-r-r-- 1 kritisk kritisk 3068 2005-09-14 14:53<br>
kritisk@rubin ~$ cd Spraak/Java
/hom/kritisk/Spraak/Java 
is vi skal jobbe med filer som stort sett ligger i en e<br>n vi flytte oss dit:<br>kritisk@rubin ~$ pwd<br>kritisk@rubin ~$ ls -l Spraak/Java/Queen.java<br>kritisk@rubin ~$ ls -l Spraak/Java/Queen.java<br>-rw-r--r-- l kritisk kritisk 3
IS VI SNAI JODDE THEU HIET SONT SERT HYGET TET EYETT HAPPE,<br>
RIVER OSS dit:<br>
kritisk krubin ~$ pwd<br>
/hom/kritisk<br>
cr--r-- 1 kritisk kritisk 3068 2005-09-14 14:53 Spraak/Java/Queen.java<br>
kritisk 2rubin ~$ cd Spraak/Java<br>
xr
n vi flytte OSS dit:<br>
kritisk@rubin ~$ pwd<br>
/hom/kritisk<br>
kritisk@rubin ~$ 1s -1 Spraak/Java/Queen.java<br>
-rw-r--r-- 1 kritisk kritisk 3068 2005-09-14 14:53 Spraak/Java<br>
kritisk@rubin ~$ cd Spraak/Java<br>
./Spraak/Java<br>
./S
kritisk frubin ~$ pwd<br>/hom/kritisk<br>kritisk frubin ~$ 1s -1 Spraak/Java/Queen.java<br>-rw-r---r-- 1 kritisk kritisk 3068 2005-09-14 14:53 Spraak/Java/Queen.java<br>kritisk 1680 2005-09-14 14:53 Spraak/Java<br>kritisk 16284 2014<br>krit
 12.08.2020 30
```
# Institutt for informatikk<br>
Det matematisk-naturvitenskapelige fakultet<br> **Beskytelse av mapper**<br>
Reskyttelsesmekanismen for manner er *nest*

Beskyttelsesmekanismen for mapper er nesten som for filer:

- o r gir rett til å se navnene på filene i mappen.
- o w gir rett til å lage filer og fjerne filer i en mappe.
- $\circ$  x gir rett til å se på selve filene i mappen.

NB! For å få se på en fil, må man ha adgang (dvs x-rettighet) til alle mappene på veien ned (samt r for selve filen). o **r** gir rett til å se navnene på filene i mappen.<br>
o **w** gir rett til å lage filer og fjerne filer i en mappe.<br>
o **x** gir rett til å se på selve filene i mappen.<br> **NB!** For å få se på en fil, må man ha adgang (dvs **x**-r

Det matematisk-naturvitenskapelige fakultet

# Les e-posten din!

Som student er du pålagt å lese e-post til din offisielle adresse <brukernavn>@student.matnat.uio.no!

# Godt nytt

Det er enkelt å omadressere post til annen adresse (din gmailadresse el): Godt nytt<br>Det er enkelt å omadressere post til annen adresse (din gmail-<br>adresse el):<br>http://www.uio.no/tjenester/it/e-post-kalender/ epost-kalender/mer-om-epost-og-<br>kalender/ fravarsmelding.html<br>Men, det er ditt ansvar at

http://www.uio.no/tjenester/it/e-post-kalender/ epost-kalender/mer-om-epost-ogkalender/ fravarsmelding.html

Men, det er ditt ansvar at det fungerer skikkelig.

# UiO: Institutt for informatikk

Det matematisk-naturvitenskapelige fakultet

# Hvordan lese e-post

Nettstedet https://mail.uio.no fungerer alltid

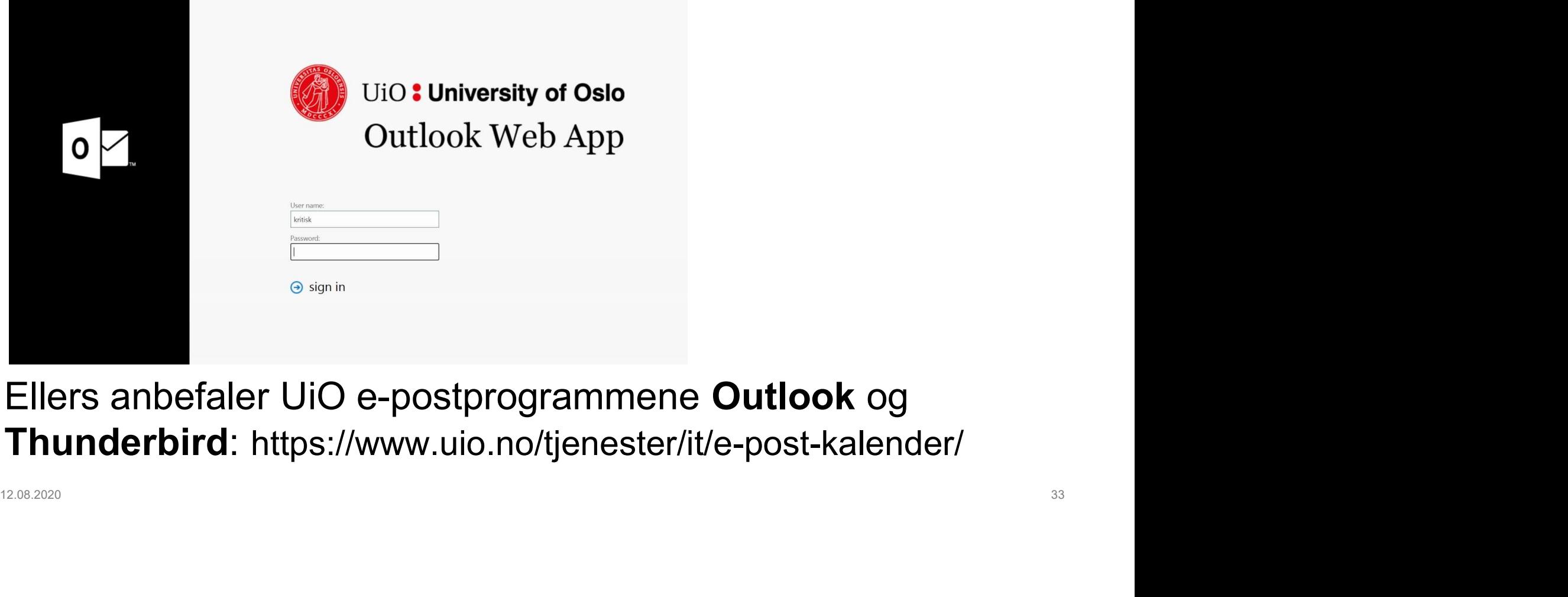

Ellers anbefaler UiO e-postprogrammene Outlook og Thunderbird: https://www.uio.no/tjenester/it/e-post-kalender/

Det matematisk-naturvitenskapelige fakultet

# Nyttige triks i unix-terminalen

Triks som kan spare en for mye tid i unix-terminalen:

- o Bruk piltastene (opp og ned) til å lete deg bakover og framover i kommandoer du allerede har brukt
- o Tab-tasten kan fullføre et filnavn, en kommando el. der det er mulig
- o Manualsider: \$ man cal

Navigasjon i manualsider: PgUp/PgDn, avslutt: q

Triks som kan spare en for mye tid i unix-terminalen:<br>○ Bruk piltastene (opp og ned) til å lete deg bakover og framover i<br>kommandoer du allerede har brukt<br>○ Tab-tasten kan fullføre et filnavn, en kommando el. der det er<br>m ks som kan spare en for mye tid i unix-terminalen:<br>Bruk piltastene (opp og ned) til å lete deg bakover og fram<br>commandoer du allerede har brukt<br>Tab-tasten kan fullføre et filnavn, en kommando el. der de<br>mulig<br>Manualsider: kommandoer du allerede har brukt<br>
o Tab-tasten kan fullføre et filnavn, en kommando el. der det er<br>
mulig<br>
o Manualsider:  $\frac{1}{7}$  man cal<br>
Navigasjon i manualsider: PgUp/PgDn, avslutt: q<br>
o Ctrl+R for å søke i tidligere

Det matematisk-naturvitenskapelige fakultet

# Hvordan finner jeg nyttige/nødvendige programmer?

Informasjon om aktuelle programmer finnes

- o Ifi-startpakken: https://www.mn.uio.no/ifi/tjenester/it/hjelp/startpakke/
- o i kursmateriell
- o i bøker og hefter om Unix og Linux; se f eks http://www.onlineprogrammingbooks.com/linux/ https://www.mn.uio.no/ifi/tjenester/it/hjelp/startpakke/<br>
o i kursmateriell<br>
o i bøker og hefter om Unix og Linux; se f eks<br>
http://www.onlineprogrammingbooks.com/linux/<br>
o på biblioteket<br>
o i annen lokal informasjon<br>
o i
	- o på biblioteket
	- o i annen lokal informasjon
	- o i Linux-menyene
	- o på folkemunne

Det matematisk-naturvitenskapelige fakultet

# Kjekt å vite

Som student ved UiO har du kostnadsfritt tilgang til ulike ITressurser:

- o Office 365 (https://www.uio.no/tjenester/it/lagring-samarbeid/o365/)
- G Suite (https://www.uio.no/tjenester/it/lagring-samarbeid/gsuite/)
- o Github (https://www.uio.no/tjenester/it/maskin/filer/versjonskontroll/github.html)
- **Kjekt å vite**<br>Som student ved UiO har du kostnadsfritt tilg<br>ressurser:<br>○ Office 365 (https://www.uio.no/tjenester/it/lagring<br>○ G Suite (https://www.uio.no/tjenester/it/maskin/filer/versj<br>○ Azure Dev Tools for Undervisnin (https://www.mn.uio.no/ifi/tjenester/it/hjelp/it-vakten/programvare/azure-dev-tools-forutdanning/index.html) O Office 365 (https://www.uio.no/tjenester/it/lagring-samarbeid/o365/)<br>
○ G Suite (https://www.uio.no/tjenester/it/lagring-samarbeid/gsuite/)<br>
○ Github (https://www.uio.no/tjenester/it/lmaskin/filer/versjonskontroll/githu

# Hjelp!?

Hvis man etter forkursdagene trenger hjelp finnes det hos **iituti for informatikk**<br>
matematisk-naturvitenskapelige fakultet<br> **elp!?**<br>
is man etter forkursdagene trenger hjelp finnes d<br>
⊙ sidemannen (kanskje?)<br>
⊙ gruppelæreren<br>
⊙ IT-hjelpen i 1. etg i OJD<br>
⊙ informasjon fra UiOs Transmetter forkursdagene trenger hjelp finnes det<br>
o sidemannen (kanskje?)<br>
o gruppelæreren<br>
o IT-hjelpen i 1. etg i OJD<br>
o informasjon fra UiOs nettsider:<br>
o https://www.uio.no/tjenester/it/ (generelt for hele UiO)<br>
o h

- o sidemannen (kanskje?)
- o gruppelæreren
- 
- o informasjon fra UiOs nettsider:
	- o https://www.uio.no/tjenester/it/ (generelt for hele UiO)
	- o https://www.mn.uio.no/ifi/tjenester/it/ (Ifi-spesifikt)
- o UiOs digitale helpdesk: https://www.uio.no/tjenester/it/kontakt/houston/ o gruppelæreren<br>
o IT-hjelpen i 1. etg i OJD<br>
o informasjon fra UiOs nettsider:<br>
o https://www.mn.uio.no/ljenester/it/ ((fi-spesifikt)<br>
o UiOs digitale helpdesk: https://www.uio.no/ljenester/it/kontakt/houston/<br>
o IT-avde
	-

Det matematisk-naturvitenskapelige fakultet

# Informasjon om lab-øvelsene

# Takk for oss! Information on Tab-øversene<br>Takk for oss!